# **Vorwort**

Vielen Dank für Ihren Kauf dieser Kamera. Diese Kamera wird all Ihre Digitalbildverarbeitungsbedürfnisse erfüllen.

Diese Kamera bietet Ihnen fünf Verwendungsmodi (Aufnahmemodus, Wiedergabemodus, Videomodus, Tonaufnahmemodus und Setupmodus). Mit den obigen Modusfunktionen können Sie über diese Kamera nicht nur Digitalfotos, sondern auch kurze Videoclips aufnehmen. Zudem gestatten Ihnen die PC-Verbindungs- und TV-Ausgabefunktionen die Bilder und Videoclips auf Ihrem PC oder TV anzuschauen. Mit einem fixierten Fokus bietet die Kamera eine 4x digitale Zoomfunktion an. Die Steuerung des fixierten Fokus gestattet Ihnen, den Makrooder Normalfokus zu wählen. Der Makrofokus arbeitet mit einem Abstand von 45 bis 80 cm, während der Normalfokus mit einem Abstand von 80 cm bis 320 cm und der Unendlichfokus mit einem Abstand von 260 cm arbeitet. Nach dem Aufnehmen eines Fotos oder Videoclips können Sie das Ergebnis sofort auf dem LCD-Bildschirm anschauen.

Wir empfehlen Ihnen dringend das Handbuch vor dem Verwenden dieser Kamera durchzulesen, um die Kamera optimal zu nutzen.

## Inhaltsverzeichnis

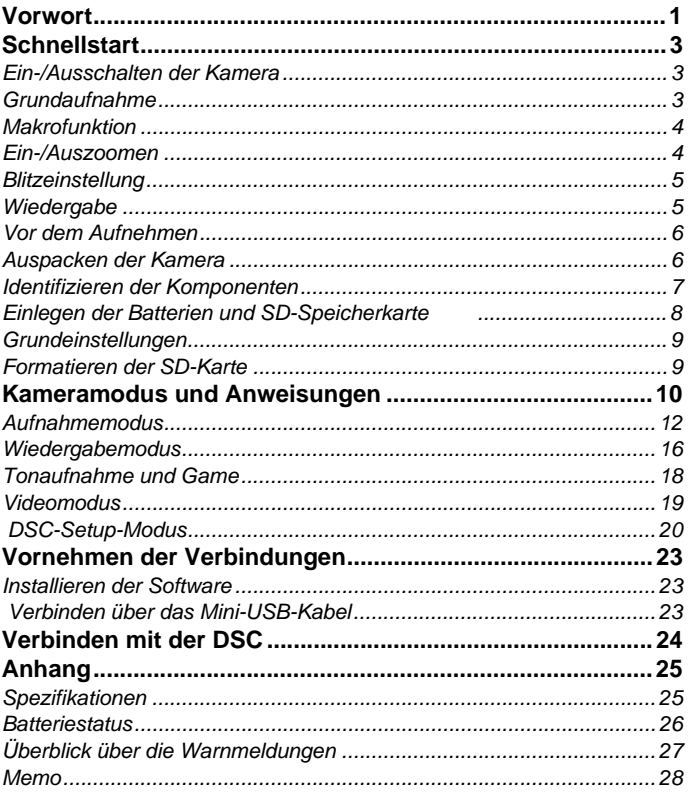

## **Schnellstart**

Die Schnellstartanleitung gibt Ihnen einfache und grundlegende Erklärung, damit Sie schnell Ihre Kamera verwenden können. In diesem Abschnitt lernen Sie, wie Sie die Kamera ein- und ausschalten, Bilder aufnehmen, ein- und auszoomen, Blitz einstellen und Ihre Bilder wiedergeben können.

## **Ein-/Ausschalten der Kamera**

Drücken Sie den Stromschalter, um die Kamera ein- oder auszuschalten.

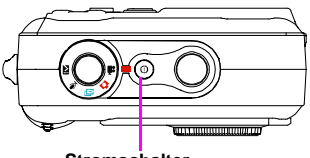

**Stromschalter**

## **Grundaufnahme**

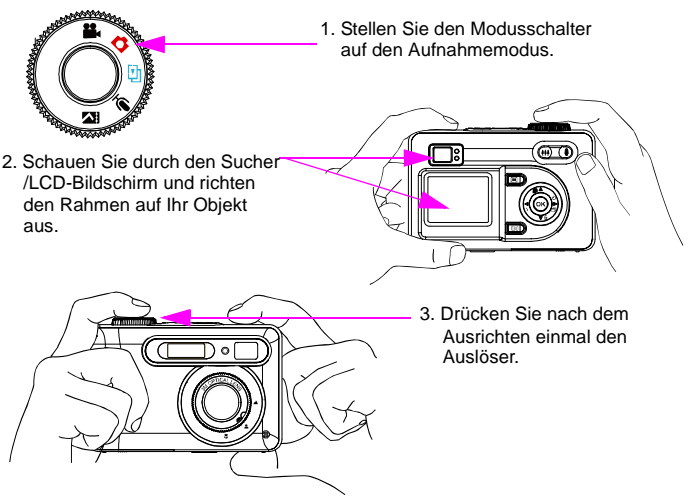

## **Makrofunktion**

Die Makrofunktion ist für eine Nahaufnahme mit einem Abstand von 45 bis 80cm geeignet.

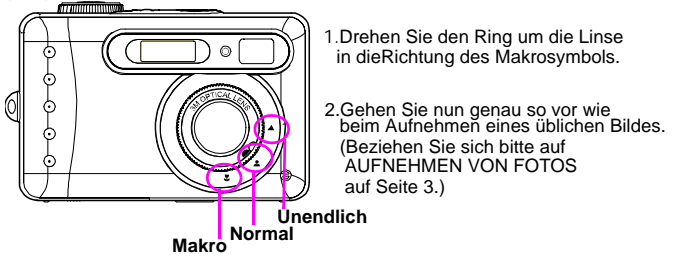

### **Ein-/Auszoomen**

Die Kamera hat eine 4x Digitalzoomfunktion. Die Zoomskala auf der linken Seite des LCD-Bildschirms zeigt Ihnen den Zoomstatus, wenn Sie auf die Einzoomenoder Auszoomentaste drücken.

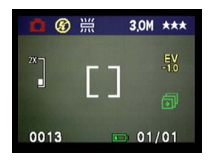

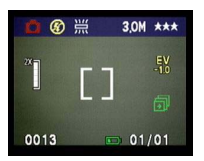

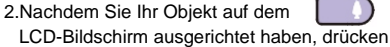

oder Auszoomen-Taste (III , um den

**Schnellstart 4**

gewünschten Abstand zu wählen.

2.Das Bild kann bis zu vierfach größer als die originale Größe gezoomt werden.

**HINWEIS:** Der Wiedergabemodus unterstützt 4x digitales Zoomen.

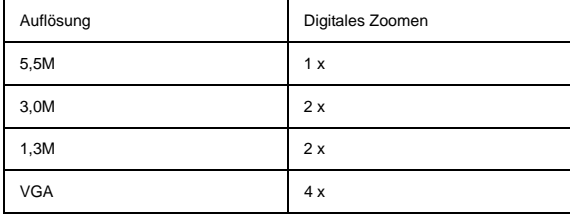

**Blitzeinstellung**  Beziehen Sie sich bitte auf den Abschnitt über den Aufnahmemodus auf Seite 12.

**Wiedergabe**  Beziehen Sie sich bitte auf den Abschnitt über den Wiedergabemodus auf Seite 16.

## **Vor dem Aufnehmen**

Das Konfigurieren dieser Digitalkamera ist einfach und schnell. Folgen Sie den nachstehenden Schritten, um die Kamera zu verwenden.

## **Auspacken der Kamera**

- 1. Nehmen Sie alle Artikel von dem Karton heraus. (Wir empfehlen, dass Sie den Karton und die Verpackung für einen späteren Gebrauch aufbewahren.)
- 2. Überprüfen Sie die folgenden Artikel:

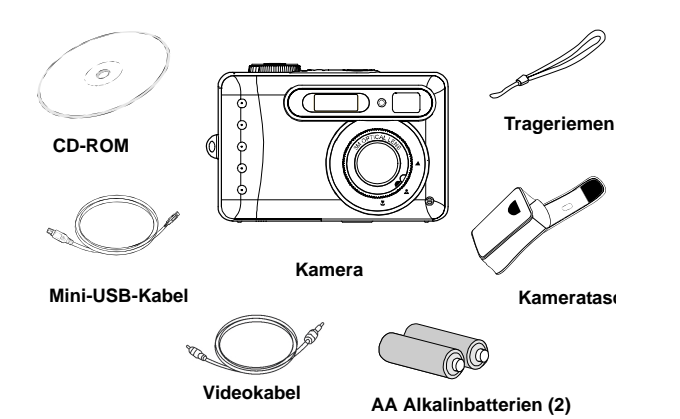

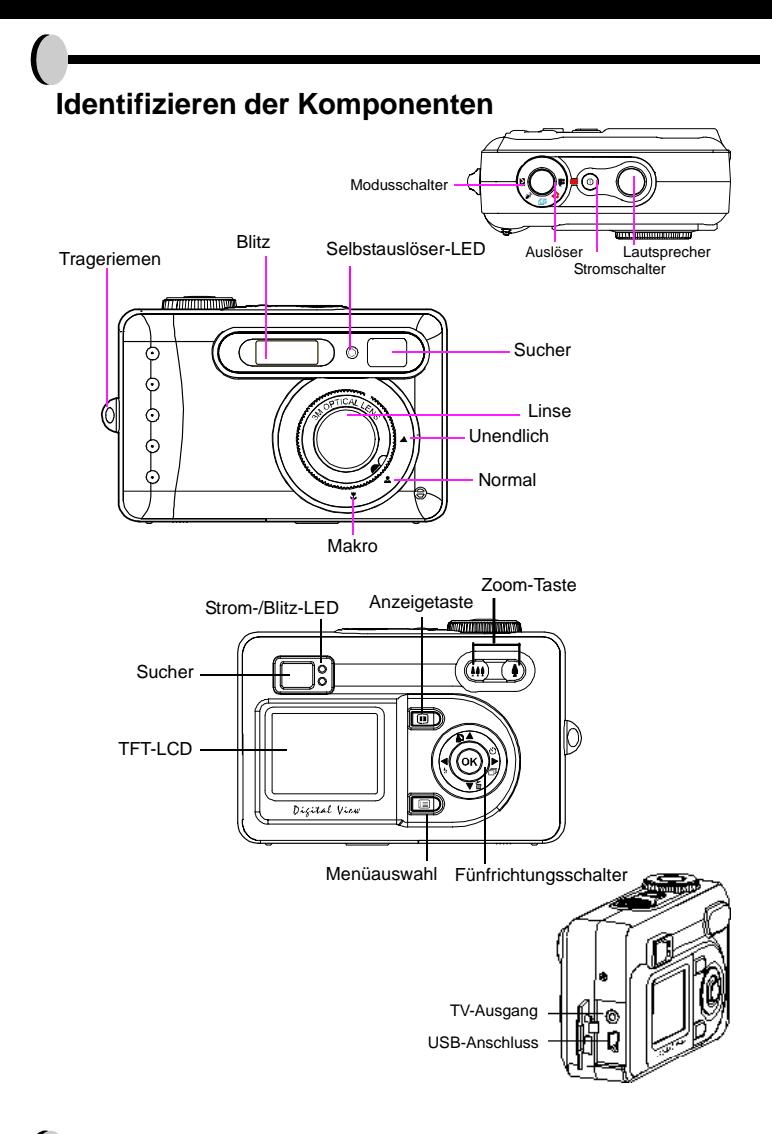

## **7**

## **Einlegen der Batterien und SD-Speicherkarte**

Die Kamera verwendet 2 AA Alkali- oder NiMH-Batterien. Die Batterien und die SD-Karte teilen sich das Fach und den Deckel.

- **1.** Schieben Sie den Deckel des Batterie-/ SD-Speicherkartenfachs in die Richtung des Pfeils und heben ihn dann hoch.
- **2.** Legen Sie die mitgelieferten Batterien in das Batteriefach ein.
- **3.** Legen Sie die SD-Speicherkarte in den Steckplatz ein.

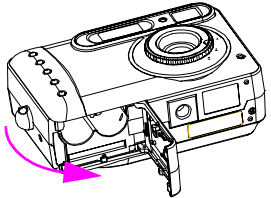

**4.** Schließen Sie den Deckel des Batterie-/SD-Speicherkartenfachs.

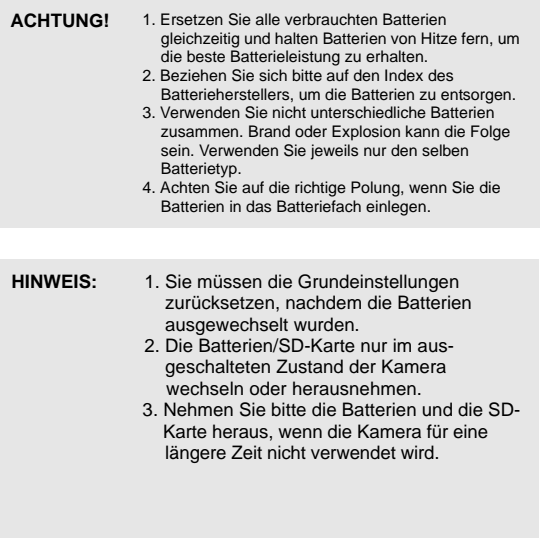

## **Grundeinstellungen**

Ein Begrüßungsbild erscheint auf dem LCD-Bildschirm, wenn die Kamera eingeschaltet wird. Stellen Sie den Modusschalter auf den DSC-Setup-Modus. Nehmen Sie bitte die folgenden Einstellungen vor:

#### **Sprachauswahl**

Es stehen Ihnen insgesamt zehn Sprachen für die Benutzerschnittstelle der Kamera zur Auswahl. Englisch ist die Standardsprache. Beziehen Sie sich bitte auf den Abschnitt über den DSC-Setup-Modus. (Seite 20)

#### **Datum- und Zeiteinstellung**

Beziehen Sie sich bitte auf die Datum- und Zeiteinstellung unter dem DSC-Setup-Modus. (Seite 20)

## **Formatieren des internen Speichers und der SD-Speicherkarte**

Löschen Sie den ganzen Inhalt der SD-Karte, um mehrere Bilder aufnehmen zu können. Nehmen Sie bitte die SD-Karte aus der Kamera heraus, um den internen Speicher zu formatieren. Folgen Sie bitte zum Formatieren den nachstehenden Schritten:

- 1.Stellen Sie den Modusschalter auf den Wiedergabemodus.
- 2.Drücken Sie die Menütaste, um das Wiedergabemenü aufzurufen und um "Löschen" und dann "Formatieren" zu wählen.
- 3.Die Frage "SD-Karte formatieren?" und "Internen Speicher formatieren?" erscheint auf dem LCD-Bildschirm.
- 4.Drücken Sie zur Bestätigung die OK-Taste und fahren Sie mit dem Formatieren fort.
- 5.Drücken Sie auf die Menütaste, um das Wiedergabemenü zu schließen.

## **Kameramodus und Anweisungen**

Dieser Abschnitt beschreibt die fünf Modi der Kamera. Einzelheiten zu diesen Modi werden beschrieben. Folgend werden die fünf Hauptfunktionen dieser Kamera vorgestellt:

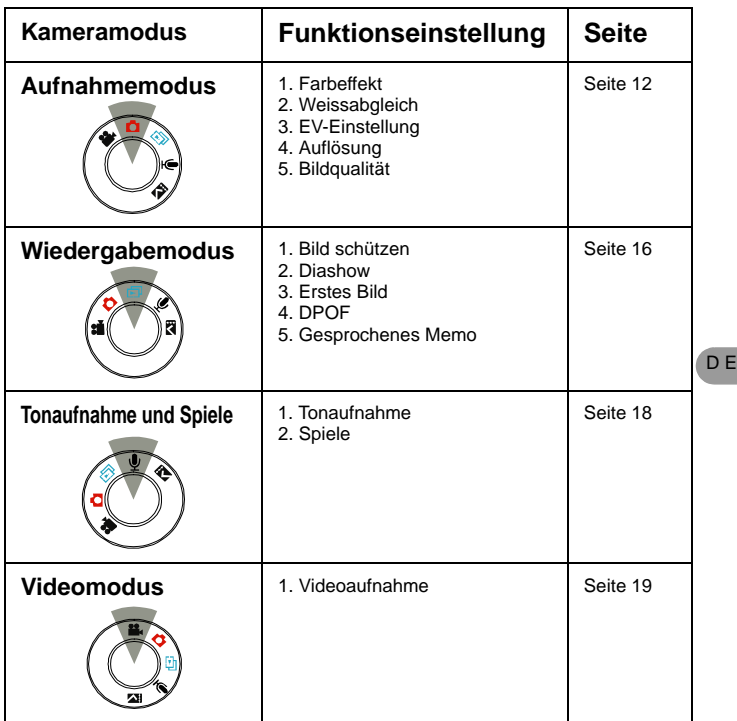

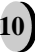

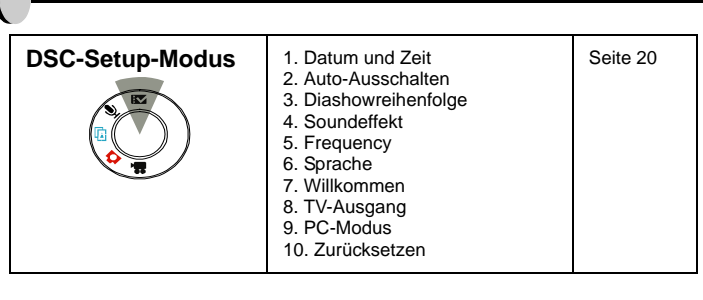

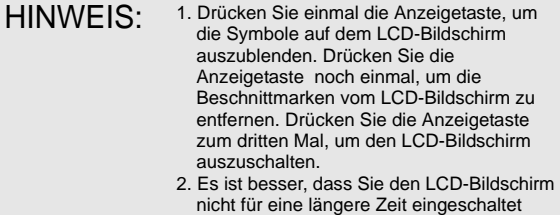

lassen, um den Batteriestrom zu sparen.

## **Aufnahmemodus**

Dieser Modus gestattet Ihnen ein einzelnes Foto oder Bildfolgen aufzunehmen und die Blitz- und Selbstauslöserfunktion einzustellen. Die Kameraeinstellungen funktionieren entsprechend der Umgebung und Einstellung. Drücken Sie einfach die Menütaste, um das Einstellungsmenü zu beenden.

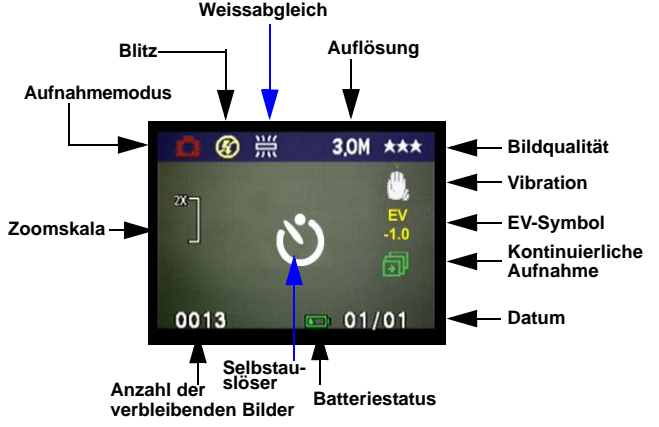

\* **Die Symbole können von dem Anzeigebildschirm entfernt werden, indem die Anzeigetaste einmal gedrückt wird**.

## • Aufnehmen der Bilder

- 1. Drücken Sie im Aufnahmemodus den Auslöser. Die Kamera beginnt zu prüfen, ob der Speicher zum Speichern des Bildes ausreicht. Ein "Speicher voll"-Meldungssymbol wird auf dem LCD-Bildschirm angezeigt, wenn der Speicher voll ist.
- 2. Sobald das Bild aufgenommen wurde, können Sie das Bild bei der sofortigen Wiedergabe löschen, indem Sie die OK-Taste drücken. Sie können im Wiedergabemodus die Bildschutzfunktion verwenden.
- 3. Drücken Sie die Unten-Taste, um das Bild zu löschen. Ein Löschsymbol erscheint auf dem LCD-Bildschirm. Drücken Sie OK, um diese Funktion zu aktivieren.

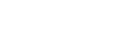

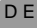

## **Blitzeinstellung**

1.Drücken Sie den Fünfrichtungsschalter nach links und wählen die gewünschte Blitzeinstellung, um die Blitzfunktion zu verwenden oder einzustellen. Es stehen Ihnen drei Blitzeinstellungen zur Auswahl: Blitz aus, Auto-Rote Augen-Reduzierung, Blitz immer ein. Machen Sie weiter Aufnahmen, nachdem Sie die Blitzeinstellung festgelegt haben.

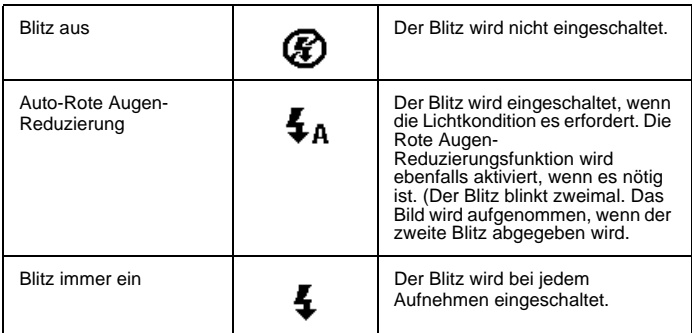

## • Selbstauslöser

Drücken Sie einmal den Fünfrichtungsschalter nach rechts, um die Selbstauslöserfunktion im Aufnahmemodus zu aktivieren. Sie haben 10 Sekunden Zeit, um sich für die Aufnahme vorzubereiten. Die Countdown-Zahl wird auf dem LCD-Bildschirm angezeigt und Sie hören einen Piepton.

## • Bildfolgeneinstellung

Sie können Bildfolgen aufnehmen.<br>1 Drücken Sie zweimal die Rechts-

- 1. Drücken Sie zweimal die Rechts-Taste, bis das Bildfolgen-Symbol auf dem LCD-Bildschirm erscheint.
- 2. Halten Sie den Auslöser gedrückt, um die Bildfolgen-Funktion zu aktivieren. Lassen Sie den Auslöser los, nachdem drei Bildfolgen aufgenommen wurden.

## • Anpassen Ihrer Bilder

- 1. Drücken Sie die OK-Taste, nachdem das Bild aufgenommen wurde. Sie sehen daraufhin zwei Symbole: Customize Picture (Bild anpassen) und Trash Bin (Papierkorb).
- 2. Wenn "Customize Picture" (Bild anpassen) gewählt wurde, erscheint die Frage "Save this picture as welcome image? (Das Bild als Begrüßungsbild speichern?)"
- 3. Wählen Sie "Yes" (Ja), um das Bild als Begrüßungsbild im DSC Setup-Modus zu speichern. Wählen Sie "No" (Nein), wenn Sie zurückkehren möchten.
- 4. Das Bild wird gelöscht, wenn das "Trash Bin" (Papierkorb)-Symbol gewählt wurde.

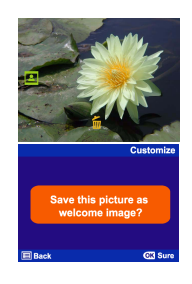

**13**

#### **Einstellen des Aufnahmemodus**

- 1. Drücken Sie die Menütaste, um den Aufnahmeeinstellungsmodus aufzurufen oder zu beenden.
- 2. Sie können die folgenden Einstellungen im Aufnahmeeinstellungsmodus vornehmen.<br>3. Drücken Sie den Hoch- oder Runter-Pfeil, um einzelne Funktionseinstellungen zu wäh
- 3. Drücken Sie den Hoch- oder Runter-Pfeil, um einzelne Funktionseinstellungen zu wählen.

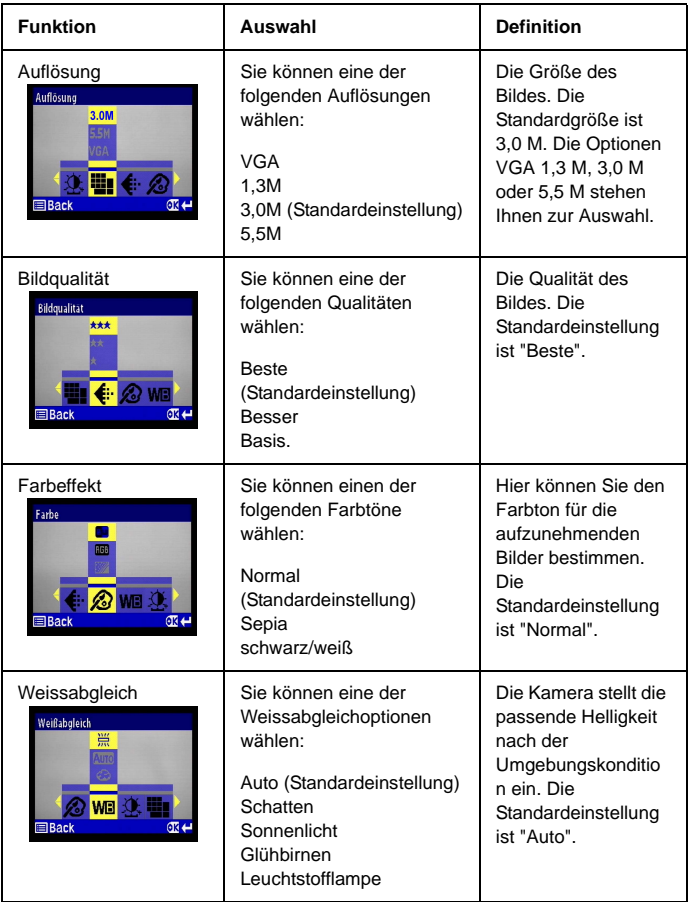

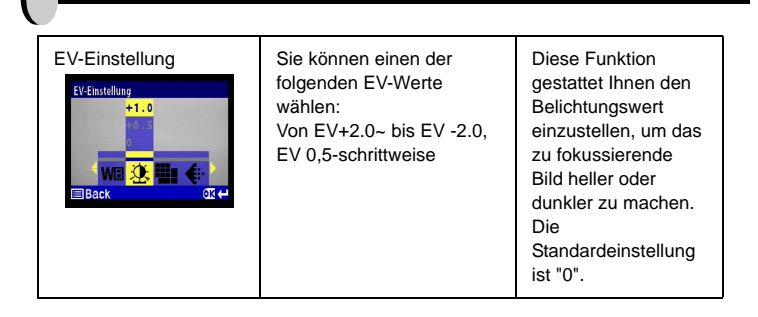

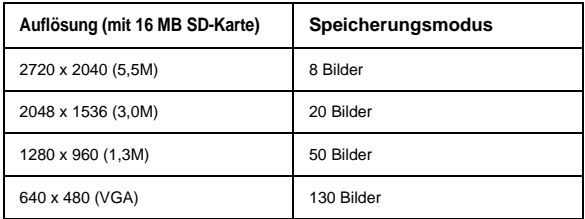

## **Wiedergabemodus**

Dieser Modus gestattet Ihnen Ihre Bilder oder Videoclips wiederzugeben bzw. anzuschauen. In diesem Modus können Sie die gewünschten Bilder löschgeschützt einstellen, die DPOF- oder Diashowfunktion verwenden sowie ein gesprochenes Memo hinzuzufügen.

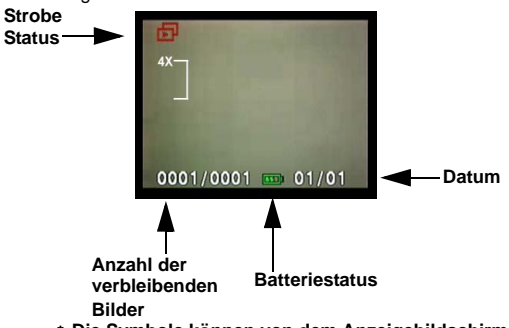

- **Die Symbole können von dem Anzeigebildschirm entfernt**  \* **werden, indem Sie die Anzeigetaste einmal drücken.**
- **Sie können die Miniaturansicht aktivieren, indem Sie die**  \*\* **Anzeigetaste zweimal drücken.**
- **Drücken Sie die Anzeigetaste dreimal, um den** \*\*\***LCD-Bildschirm auszuschalten.**

### **• Anzeigen der Miniaturbilder**

- 1. Stellen Sie den Modusschalter auf den Wiedergabemodus.<br>2. Drücken Sie die Anzeigetaste zweimal, um die Miniaturans
- 2. Drücken Sie die Anzeigetaste zweimal, um die Miniaturansicht von 9 Bildern zu aktivieren.<br>3. Verwenden Sie den Fünfrichtungsschalter, um das gewünschte Bild zu wählen.
- 3. Verwenden Sie den Fünfrichtungsschalter, um das gewünschte Bild zu wählen.<br>4. Drücken Sie die OK-Taste, um das Bild in die Standardgröße zu vergrößern.
- 4. Drücken Sie die OK-Taste, um das Bild in die Standardgröße zu vergrößern.<br>5. Drücken Sie die Links- oder Rechts-Taste, um andere Bilder anzuschauen.
- 5. Drücken Sie die Links- oder Rechts-Taste, um andere Bilder anzuschauen.

### **• Anzeige mit digitalem Zoomen**

Die Kamera hat eine 4x-Digitalzoomfunktion. Das Bild kann bis zum Vierfachen der originalen Größe eingezoomt werden. Der Fünfrichtungsschalter gestattet Ihnen das Bild nach links, rechts, oben und unten zu schwenken. Drücken Sie die OK-Taste, um die digitale Zoomfunktion zu beenden.<br>1

- 
- 1. Stellen Sie den Modusschalter auf den Wiedergabemodus.<br>2. Drücken Sie die Menütaste, um den Wiedergabeeinstellungsmodus aufzurufen oder zu
- 2. Drücken Sie die Menütastellungsmodus aufzurufenden.<br>3. Verwenden Sie den Fünfrichtungsschalter, um Einstellungsoptionen im Wiedergabemenü<br>zu wählen.

### **• Anpassen Ihrer Bilder**

- 1. Wählen Sie gleich nach der Aufnahme die OK-Taste.
- Sie werden gebeten "Save this picture as welcome image?" (Bild als Begrüßungsbild speichern?).
- 3. Drücken Sie "Yes" (Ja), um die "Welcome" (Begrüßung) im DSC-Setupmodus automatisch zu speichern, und "No" (Nein), wenn Sie zurückgehen möchten.

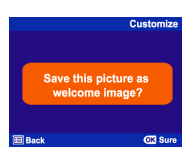

### **Kameramodus und Anweisungen 16**

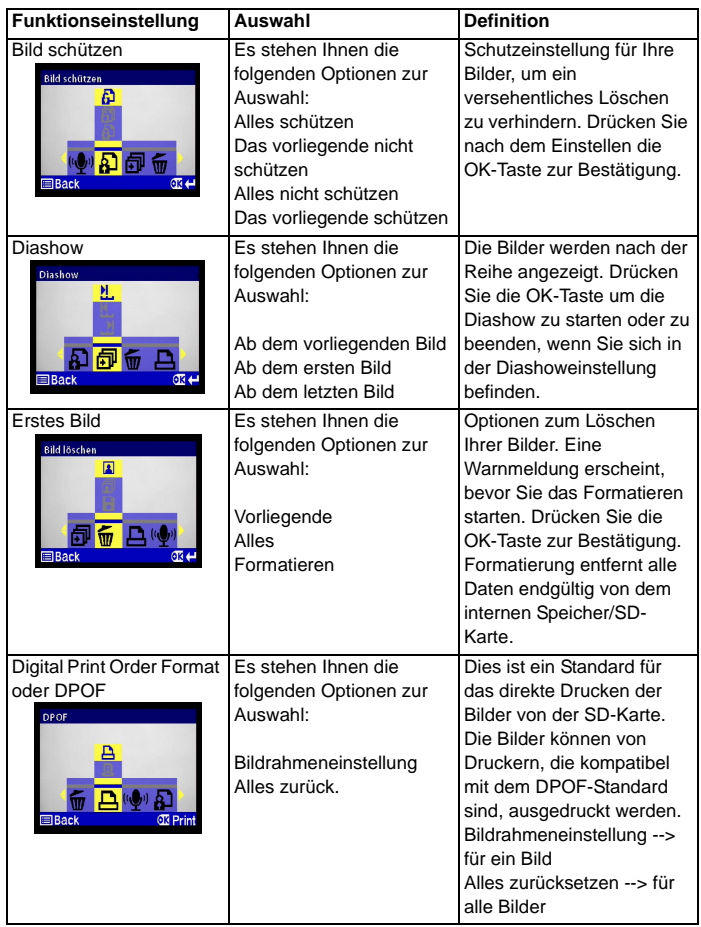

 $\overline{0}$ 

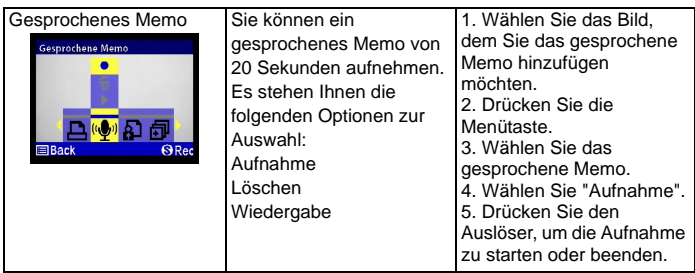

## **Tonaufnahme und Game**

Die Tonaufnahme- und Spielfunktion gestattet unbegrenztes Aufnehmen. Anders als beim gesprochenen Memo, wo Ihnen nur 20 Sekunden zur Verfügung stehen, hängt die Aufnahmezeit vom Kameraspeicher ab.

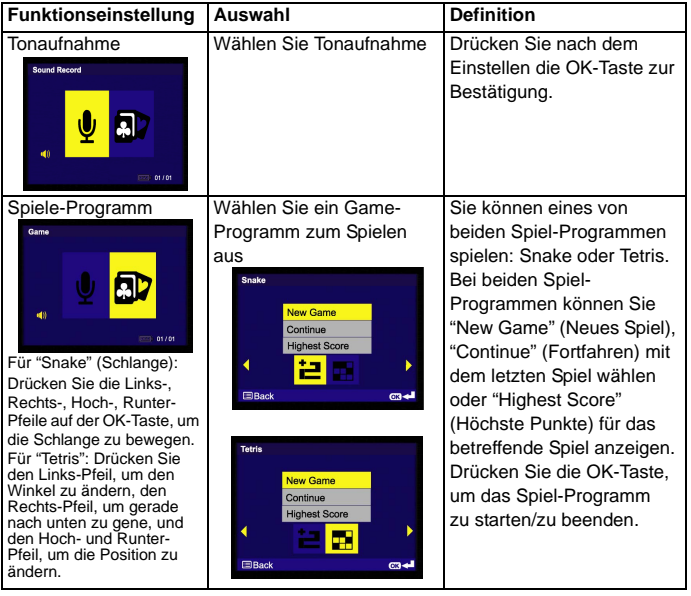

## **Videomodus**

Der Videomodus gestattet Ihnen die Kamera als Videorekorder zu verwenden und die Selbstauslöserfunktion für die Aufnahme einzustellen. Die Länge hängt von der Kapazität Ihrer SD-Karte und des internen Speichers ab. Sie können immer noch die optische Zoomfunktion verwenden, bevor die Aufnahme ausgeführt wird. Durchstreichen oder digitales Zoomen während der Aufnahme ist nicht möglich.

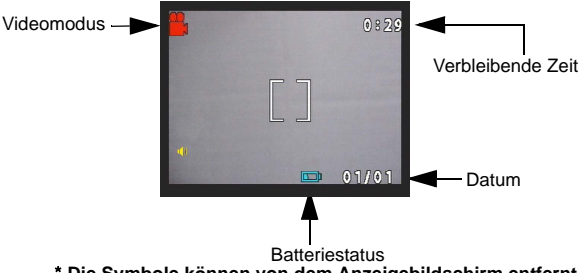

- \* **Die Symbole können von dem Anzeigebildschirm entfernt werden, indem Sie die Anzeigetaste einmal drücken.**
- 1. Stellen Sie den Modusschalter auf den Videomodus.<br>2. Drücken Sie den Auslöser um die Aufnahme zu start.
- 2. Drücken Sie den Auslöser, um die Aufnahme zu starten. Die Kamera beginnt zu prüfen, ob der Speicher zum Aufnehmen eines Videoclips ausreicht. Ein Warnsymbol wird auf dem LCD-Bildschirm angezeigt und der Videoaufnahmestatus wird automatisch beendet, wenn der Speicher voll ist.
- 3. Die Aufnahme wird gestartet, wenn keine Warnmeldung über Speicherprobleme angezeigt wurde. Drücken Sie den Auslöser, um die Aufnahme zu starten.

Drücken Sie einmal die Rechts-Taste, um die Selbstauslöserfunktion im Videomodus zu aktivieren. Sie haben 2 Sekunden Vorbereitungszeit. Die Countdown-Zahl wird auf dem LCD-Bildschirm angezeigt und Sie hören einen Piepton.

## **DSC-Setup-Modus**

Hier können Sie die gewünschte Einstellungen vornehmen. Es gibt insgesamt zehn verschiedene Einstellungen.

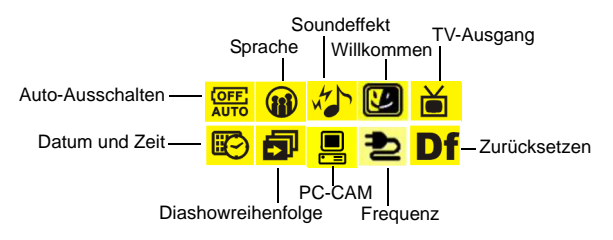

- 1. Stellen Sie den Modusschalter auf den DSC-Setup-Modus.<br>2. Wählen Sie mit Hilfe der Links- oder Rechts-Taste die gewü
- 2. Wählen Sie mit Hilfe der Links- oder Rechts-Taste die gewünschte Einstellungsoption. Drücken Sie den Hoch- oder Runter-Pfeil, um die Funktionseinstellung zu wählen.

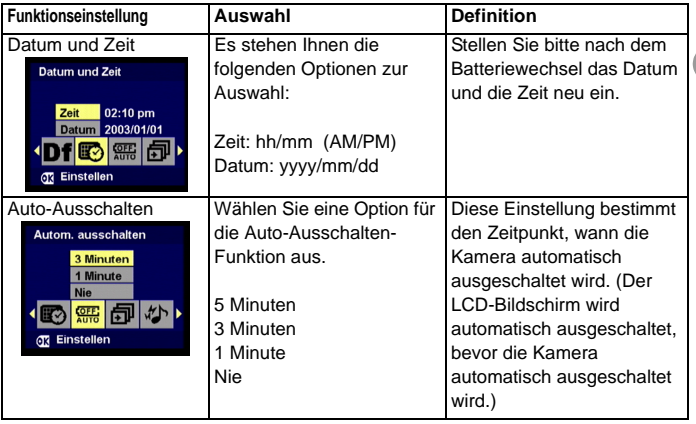

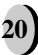

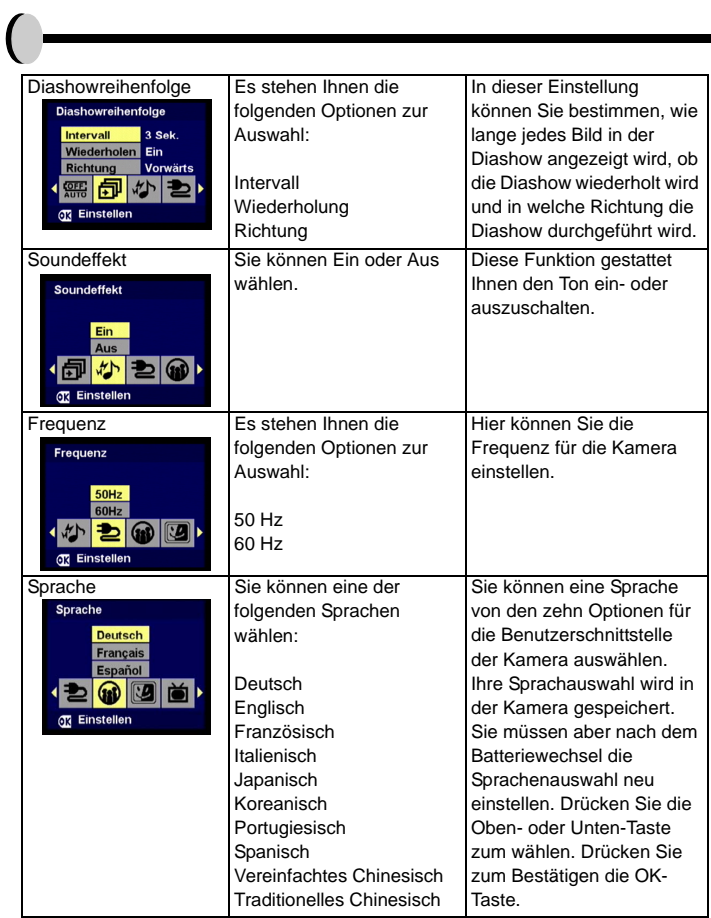

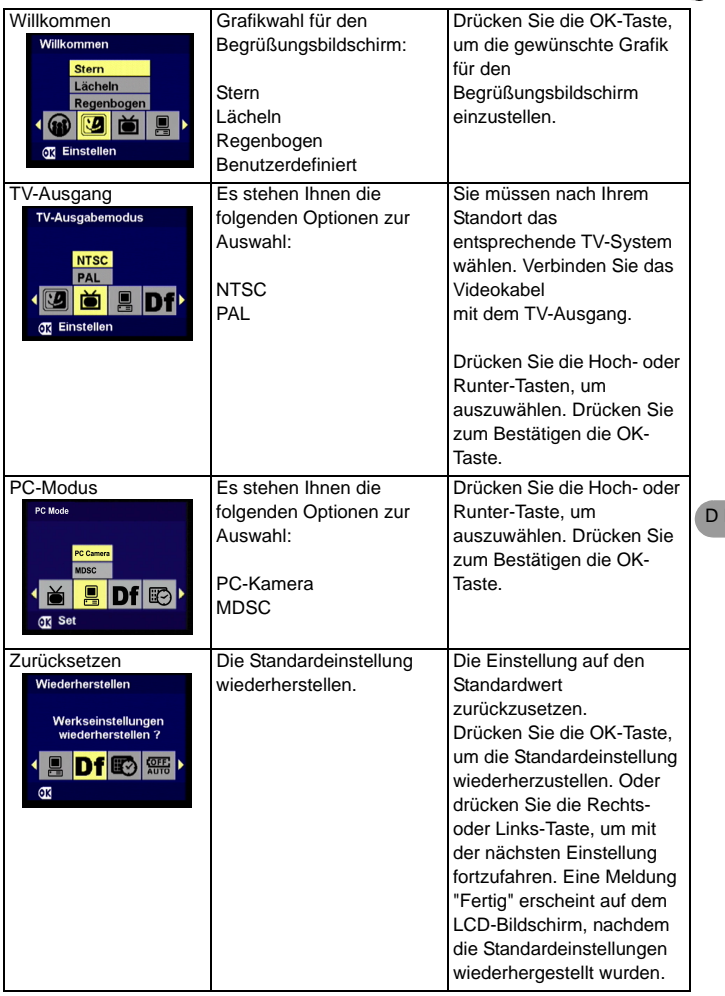

## **Vornehmen der Verbindungen**

In diesem Abschnitt wird die Verbindung der Kamera mit Ihrem PC zum Herunterladen bzw. Bearbeiten der Fotos erklärt.

## **Installieren der Software**

- 1. Legen Sie die CD-ROM in Ihr CD-ROM-Laufwerk ein.
- 2. Klicken Sie auf "Digital Camera Driver" (Digitalkameratreiber) und dann auf "Install" (Installieren). Wenn Sie Windows 98 verwenden, können Sie vier Optionen auswählen und dann auf "Install" klicken (All diese können gleichzeitig gemacht werden). Sie brauchen den Treiber, um Bilder zu Ihrem Computer zu übertragen.
- 3. Der Installationsassistent führt Sie durch die Installation.
- Sie können sofort nach der Installation die Anwendung verwenden.

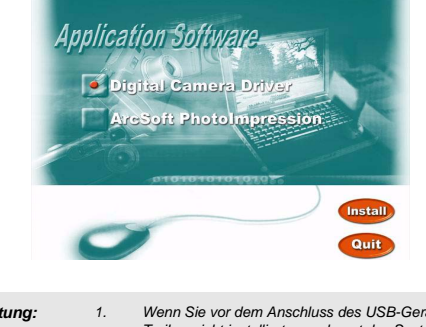

*Achtung: 1. Wenn Sie vor dem Anschluss des USB-Geräts den Treiber nicht installierten, erkennt das System ein neues Gerät. Bitte legen Sie die CD-ROM in Ihren Computer ein und vervollständigen die Treiberinstallation.*

## **Verbinden über das Mini-USB-Kabel**

Dieser Abschnitt zeigt Ihnen an, wie Sie Bilder über das Mini-USB-Kabel zum PC herunterladen. Die Bilder und Videoclips können von der Kamera zum PC heruntergeladen werden, wenn die Dockingstation über einen USB-Anschluss an dem PC angeschlossen ist.

#### **A. Bearbeiten mit ArcSoft**

**23**

- 1. Schalten Sie den Computer ein.
- 2. Schließen Sie die Kamera mit Hilfe des USB-Kabels an den Computer an.
- 3. Schalten Sie die Kamera ein.
- 4. Starten Sie Photo Impression (die in der beigefügten CD-ROM enthaltene Software.)
- 5. Wählen Sie "From Folder" (Von Ordner). Ihre Kamera wird daraufhin als Datenträger auf Ihrem Computer dargestellt. Damit können Sie Ihre Bilder zur Bearbeitung herunterladen.

6. Folgen Sie den Anweisungen, um die Bilder zu Ihrem Computer herunterzuladen.

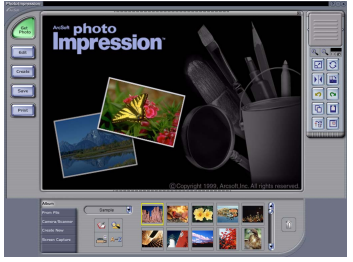

#### B. **Zugreifen auf die Bilder über den PC**

Sie können die Bilder oder Videoclips unter "Arbeitsplatz" finden, auch wenn Sie die Bilder nicht mit der Anwendungssoftware herunterladen. Stellen Sie bitte die Kamera auf den DSC-Modus, um die Bilder von der Kamera zu Ihrem PC herunterzuladen. (Hierzu beziehen Sie sich bitte auf den Abschnitt über den DSC-Setupmodus auf Seite 19).

- 1. Diese Kamera gestattet Ihnen mit Hilfe der MSDC-Unterstützung die Bilder oder Videoclips von der Kamera zum PC zu verschieben.
- 2. Wenn die Kamera mit Ihrem PC verbunden ist, sehen Sie ein externes Speichergerät mit der Bezeichnung " 300\_CAMERA" unter "Arbeitsplatz".
- 3. Klicken Sie einfach auf den Ordner "1003MDSC". Unter diesem Ordner finden Sie die aufgenommenen Bilder oder Videoclips.
- 4. Kopieren Sie die Bilder von der Kamera zu Ihrem PC oder entfernen Sie die Bilder von der Kamera. Jetzt können Sie die Bilder nach Ihrem Wunsch bearbeiten.

*HINWEIS: 1. Nachdem die Bilder zum Computer heruntergeladen wurden, können sie in drei verschiedenen Formaten gespeichert und geöffnet werden: JPEG, WAV und HTML. Wir empfehlen Ihnen das HTML-Format zu verwenden, wenn Sie aufgezeichnete gesprochene Bemerkungen den gewählten Bildern hinzufügen möchten.*

## **Verbinden mit der DSC**

Bestimmen Sie bitte vor dem Fortfahren den passenden TV-Ausgabemodus. Diese Kamera gestattet Ihnen alle Kamerafunktionen über den TV-Ausgang zu verwenden. Sie können mit Hilfe des TV-Bildschirms statt des LCD-

Displays jede Funktion steuern.<br>1 Verbinden mit der DSC

- 1. Verbinden mit der DSC
- 2. Verbinden Sie das andere Ende des Videokabels mit dem Videoeingang am TV.
- 3. Schalten Sie die Kamera ein. Sie können dann mit Hilfe des TV-Bildschirms die Kamera
- 4. steuern. (Das LCD wird ausgeschaltet, wenn die Kamera mit einem TV verbunden ist.)

# **Anhang**

## **Spezifikationen**

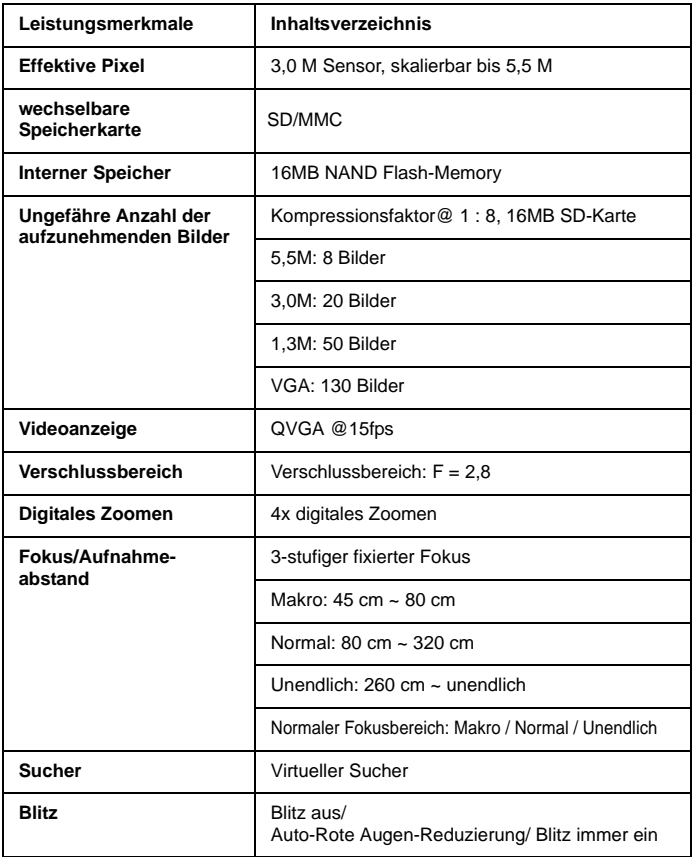

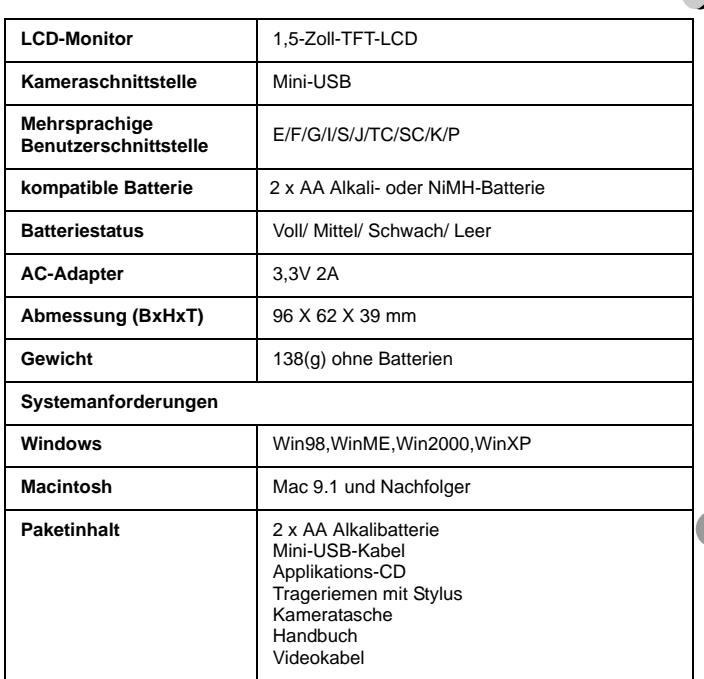

## **Batteriestromstatus**

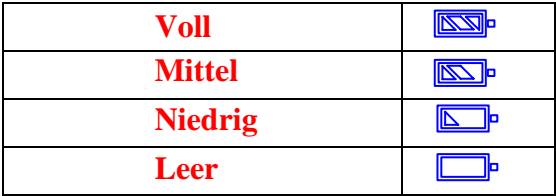

## **Überblick über die Warnmeldungen:**

- 1. Speicher voll
- 2. Batterie schwach
- 3. Eines/ Alles schützen
- 4. Eines/ Alles entsperren
- 5. Löschen

**27**

- 6. SD-Karte formatieren?
- 7. Internen Speicher formatieren?
- 8. Werkseinstellung wiederherstellen

## **Memo**

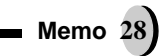